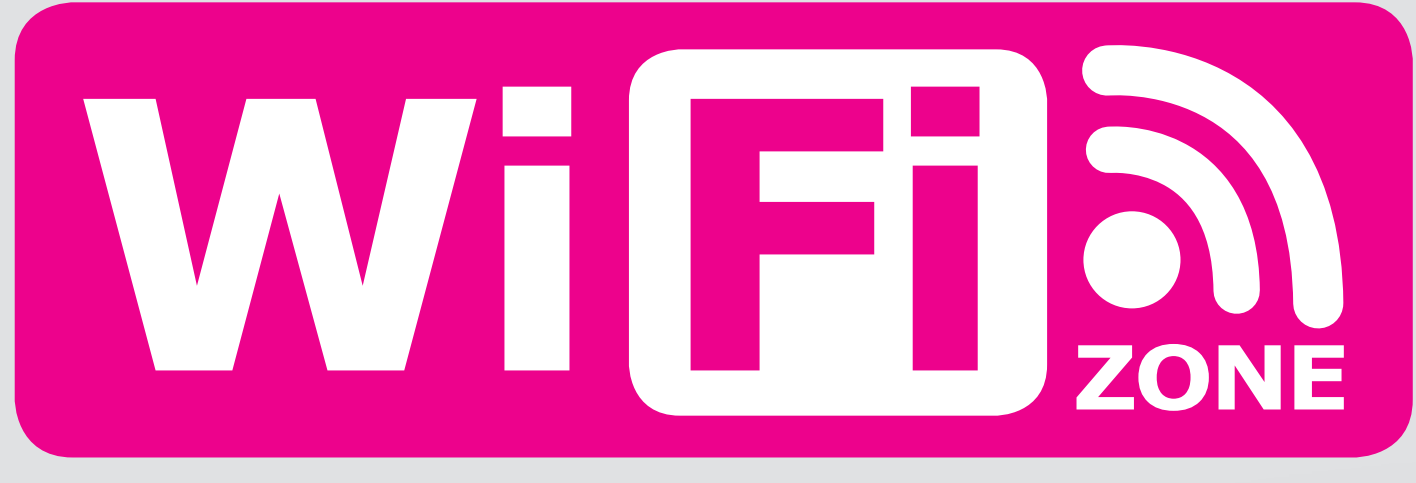

## **KOSTENFREIES INTERNET FÜR ALLE**

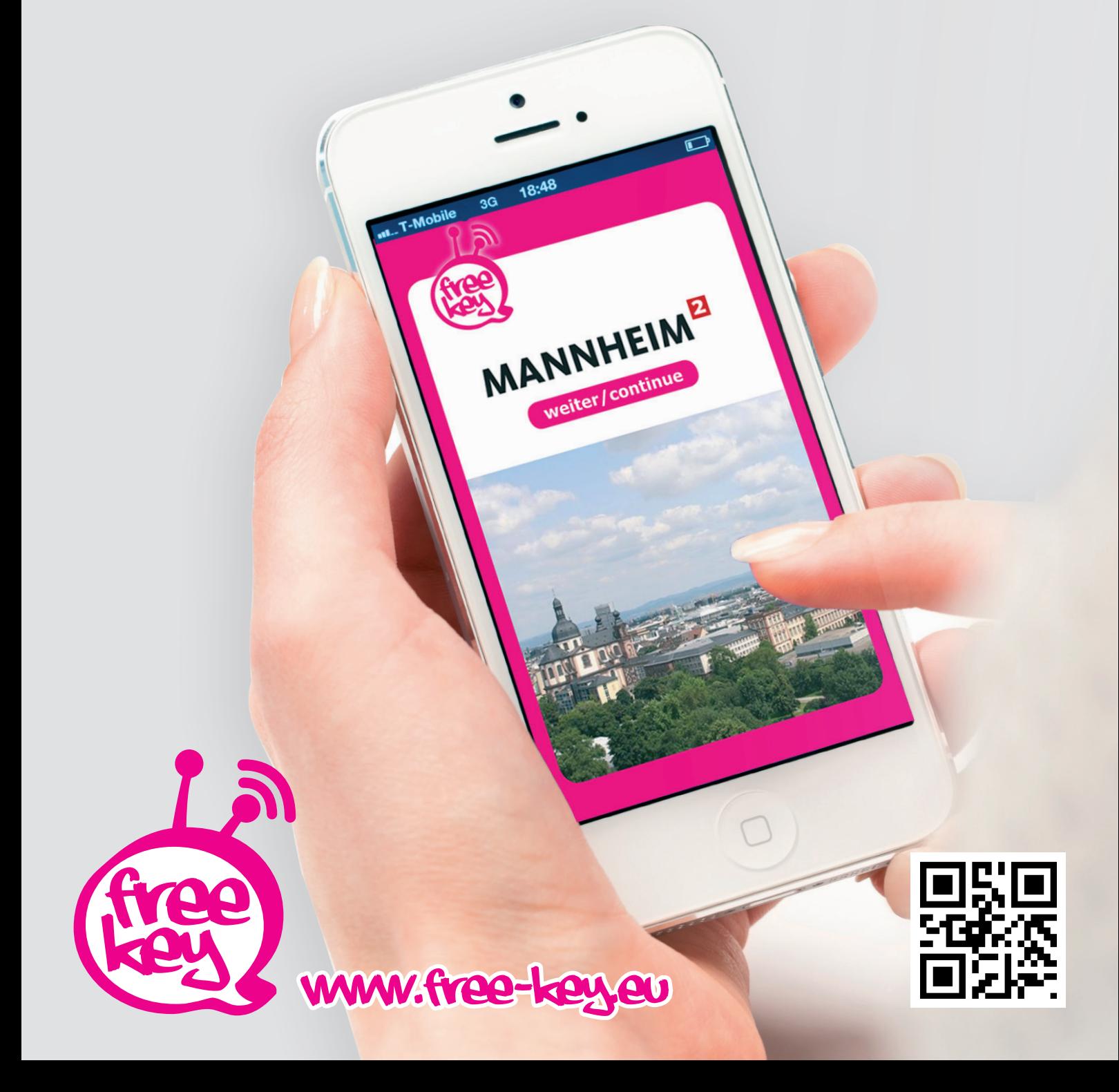

## Beschreibung free-key

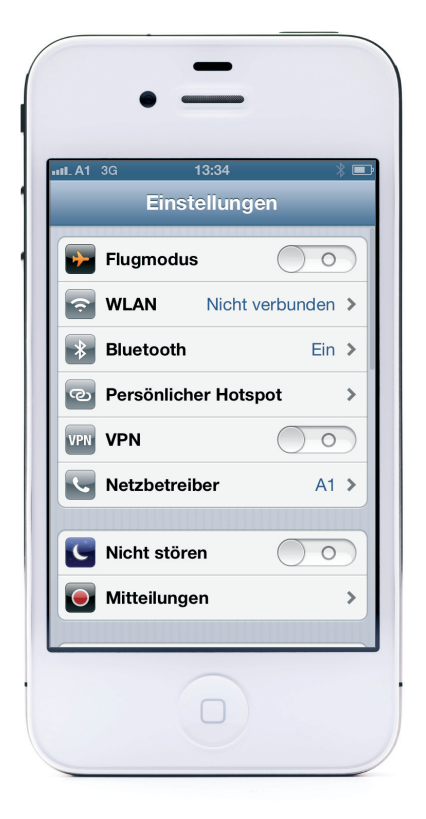

- 1) Einstellungen
- 2) WLAN

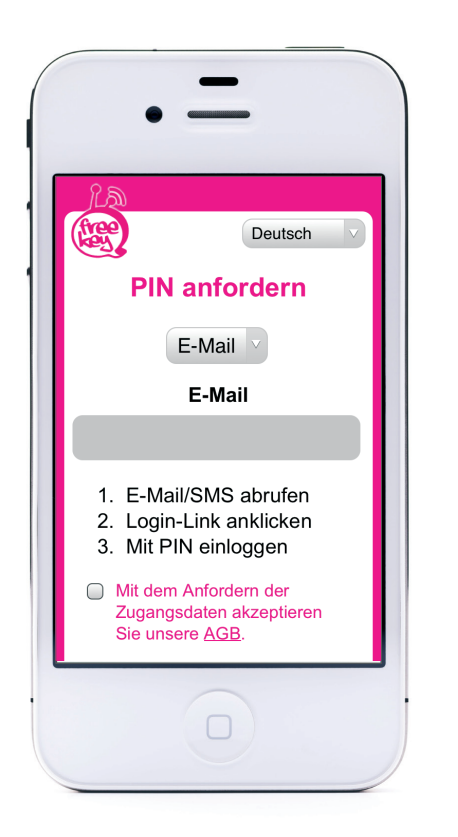

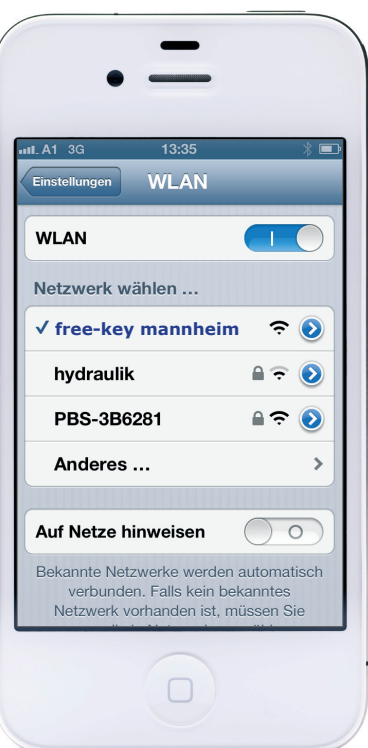

3) Netzwerk "free-key mannheim" auswählen

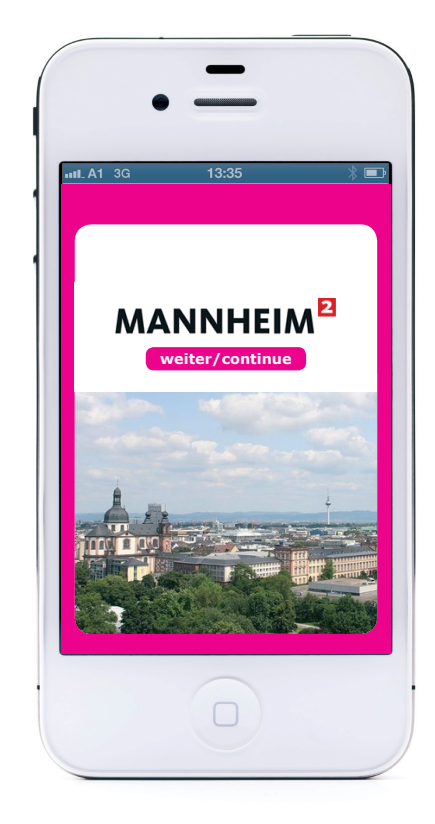

4) auf "weiter/continue" klicken

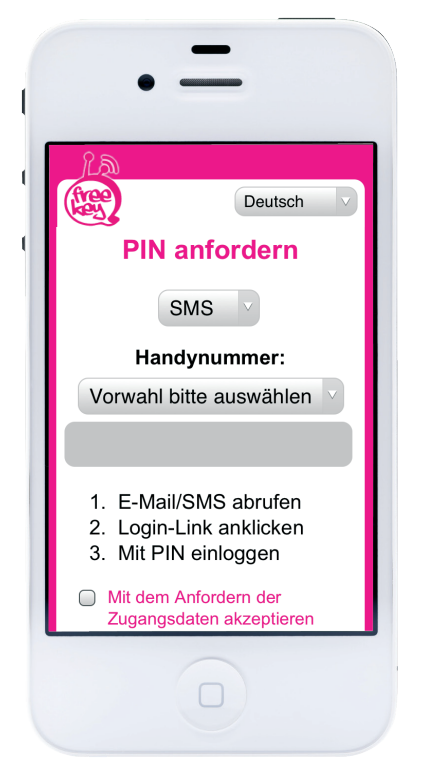

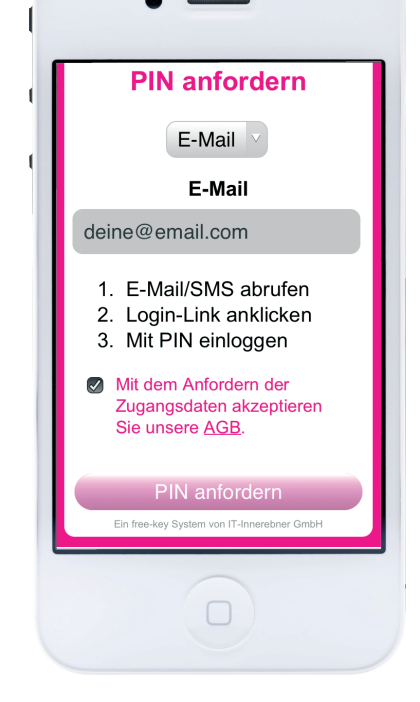

**Damit Sie länger als 10 min. surfen können**, müssen Sie:

- 5) Sprache auswählen
- 6) **E-Mail** oder **SMS** auswählen
- 7) **E-Mail** oder **Handynummer** eintragen
- 8) **AGB** akzeptieren
- 9) auf **PIN anfordern** klicken

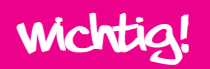

Sie haben nun **10 Minuten Zeit, Ihre E-Mail oder SMS** abzurufen und den PIN ins Aktivierungsfeld einzugeben. Erst wenn Sie den PIN eingetragen haben, können Sie **2 Stunden** surfen.

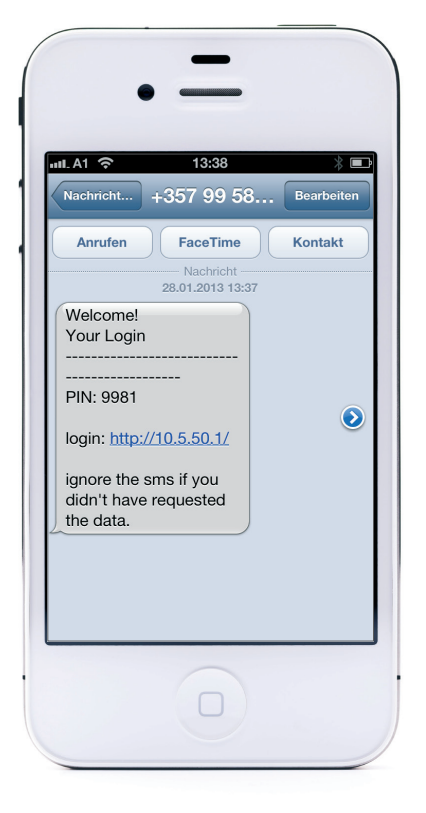

- 10) **E-Mail** oder **SMS** abrufen
- 11) **Login-Link** anklicken
- 12) 4-stelligen PIN merken

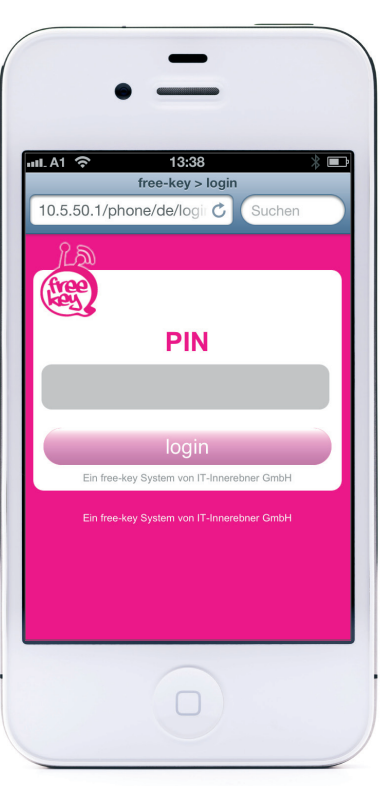

13) 4-stelligen PIN eintragen

14) Klicken Sie auf "login"

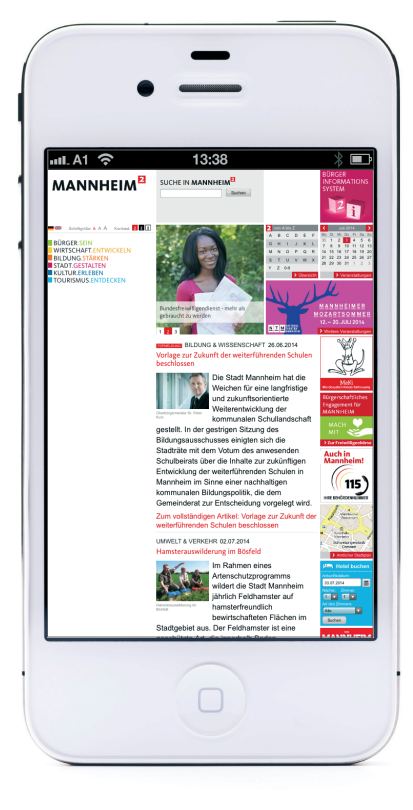

15) Das war's! Nun können Sie gratis im Internet surfen

## **Email nicht empfangen:**

Bitte sehen Sie im SPAM-Ordner nach

**SMS nicht empfangen:** Dies kann mehrere Gründe haben,

- · z.B. hat der User sich in eine SPAM Liste eingetragen oder auf eine SMS Typ 2 mit "STOP" oder "AUFHÖREN" geantwortet.
- Die Handynummer ist fehlerhaft oder die Handynummer ist eine Firmennummer und in die Robinsonliste eingetragen

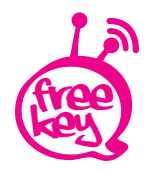

free-key · IT-Innerebner GmbH · Bundesstraße 27 · 6063 Innsbruck / Neu-Rum T: +43 (0)512 / 39 06 05 · info@free-key.eu · www.free-key.eu · www.innerebner.eu